## Printing from webmail

This document will show you how to print from a webmail program such as Yahoo mail or Gmail.

Yahoo:

We'll begin with Yahoo mail since it seems a lot of people have difficulty printing from it.

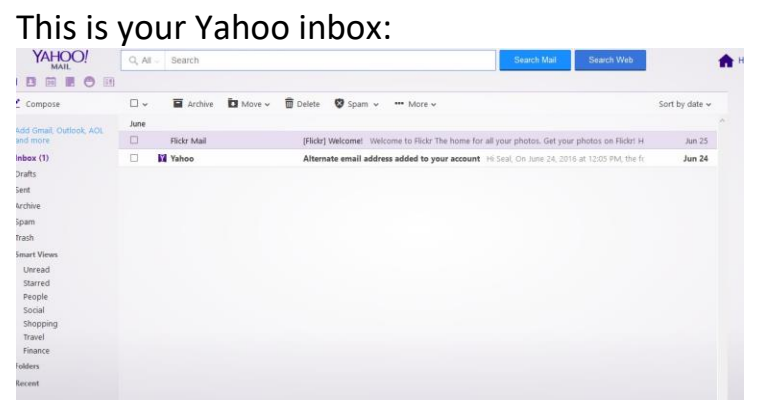

There is a menu of options at the top of the screen. It stays the same when you open an email message.

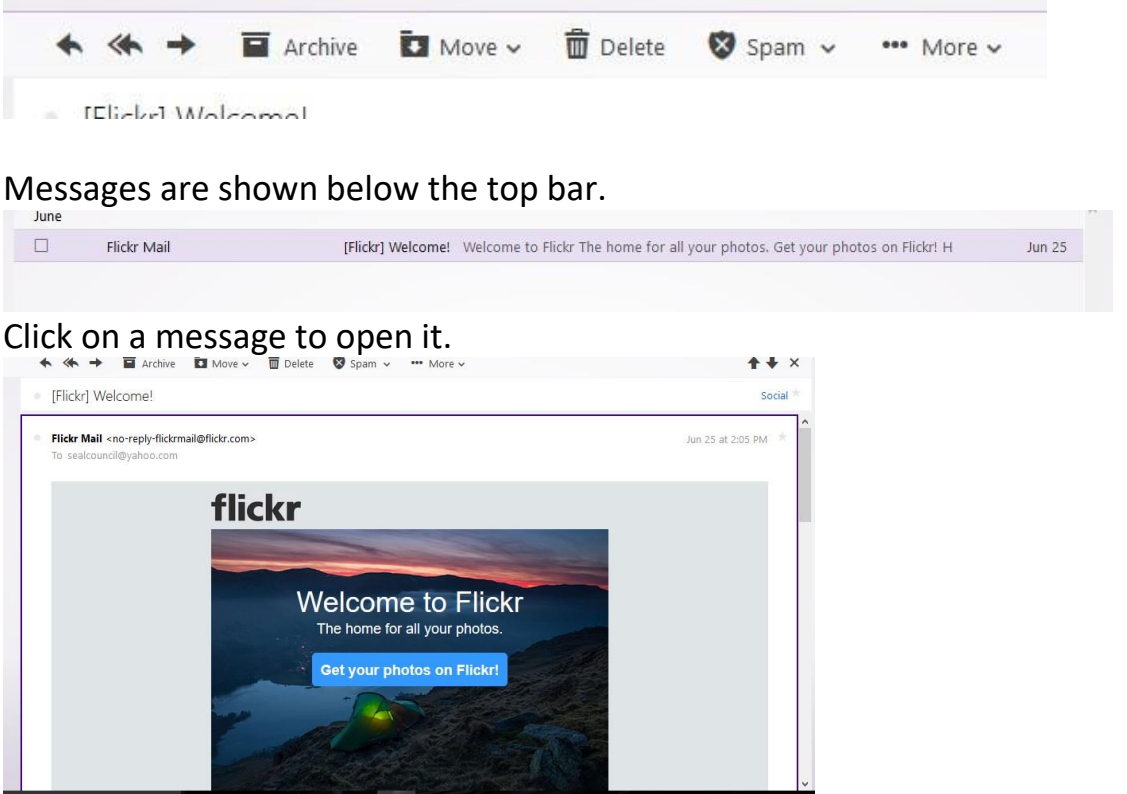

\*\*\* More v

Look at the top bar and find the "More" option Clicking on it opens a dropdown menu.

Find the "Print" option and click on it. This box will open.

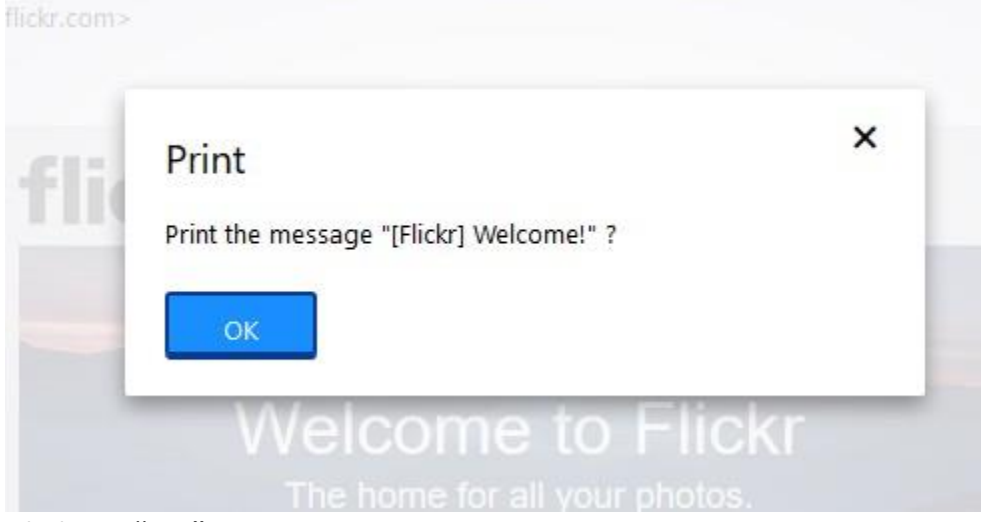

## Click on "OK".

A printable version of the message will open. Print - Mozilla Firefox  $\Box$  $\times$ 132528/https://mg.mail.yahoo.com/neo/launch?.rand=dgiafr3ah0nnt#9519732528  $480 -$ Print - Close Window - Click More at the bottom of the email to print single message Subject: [Flickr] Welcome! From: Flickr Mail (no-reply-flickrmail@flickr.com) To: sealcouncil@yahoo.com; Date: Saturday, June 25, 2016 2:05 PM flickr **Welcome to Flickr** The home for all your photos. Get your photos on Flickr!  $v_{\rm c}$ 

Print - C

Near the top of the message is a "Print" link.

Click on it and this box will open.

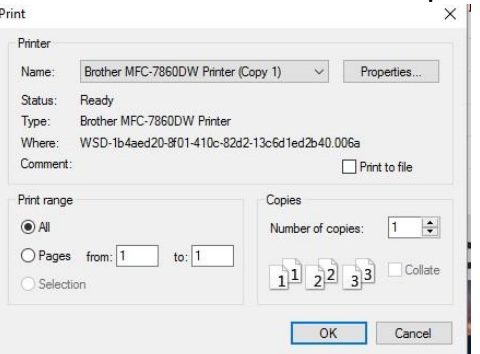

Be sure the correct printer is selected. If everything looks good click "Print" and your message should print out.

FYI, there is a set of links at the bottom of email messages as well as at the top.

```
Reply, Reply All or Forward | More
```
Click on the "More" link to open the printable message and print it. (This works the same way as above.)

## **Gmail:**

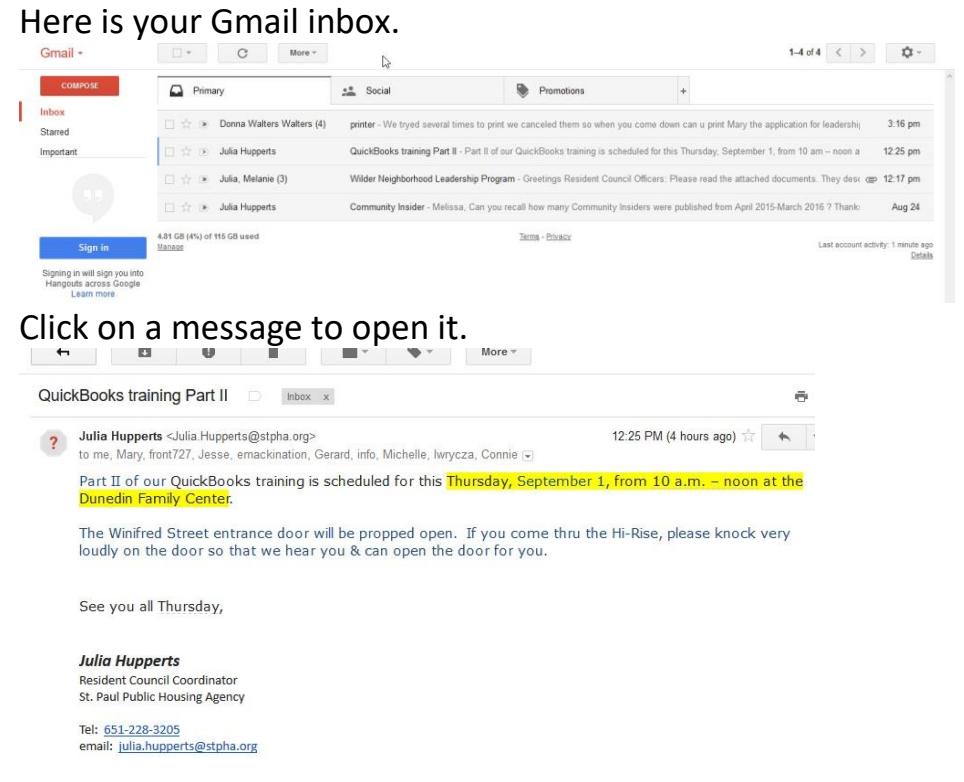

At the top is a menu of options.

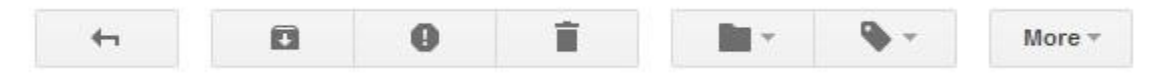

Below that is who the message came from and the time it was received.

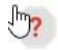

Julia Hupperts <Julia.Hupperts@stpha.org> to me, Mary, front727, Jesse, emackination, Gerard, info, Michelle, Iwrycza, Connie v

At the very right is a small curved arrow and an arrow for a dropdown menu.

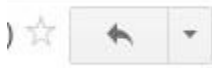

The arrow is clicked to reply to the message. The other button opens a dropdown menu that includes the print option.

12:25 PM (4 hours ago)

Clicking on the "Print" link opens a printable version of the message and the print dialog box.

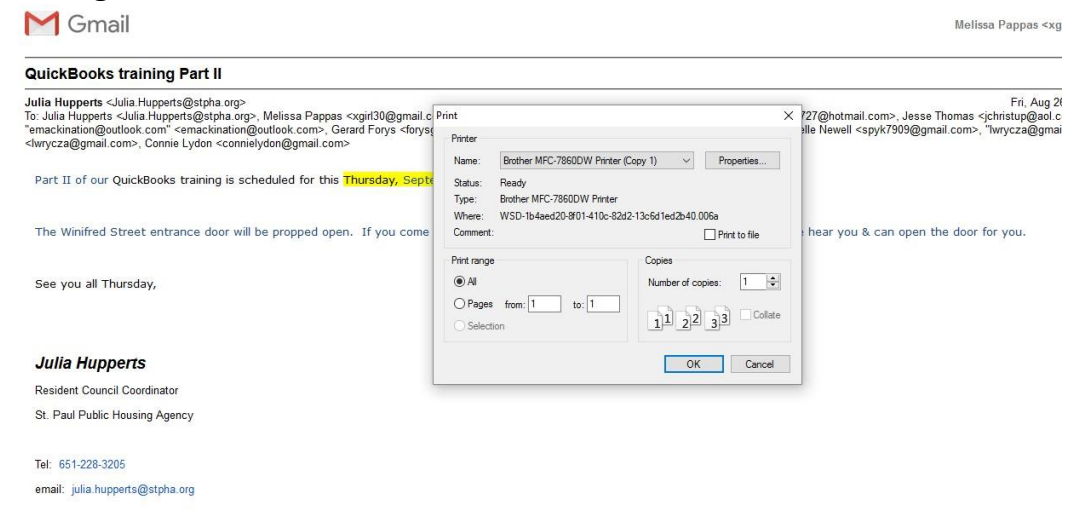

Check to be sure the correct printer is selected. Then click "OK" and the message should print.